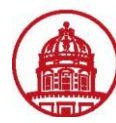

**Contact:** rftravel@rfsuny.org

Per Diem is the allowance for lodging (excluding taxes), meals and incidental expenses.

Follow this procedure to enter per diem expenses on your expense report using iExpense.

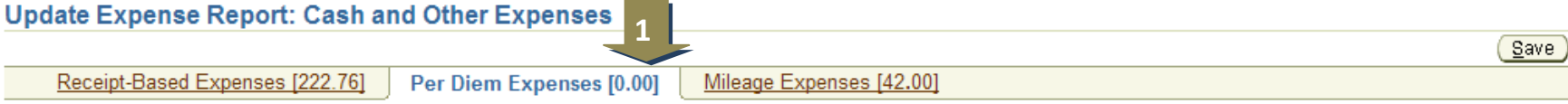

## **Per Diem Expenses**

Ø TIP Enter one expense line for each travel destination. To enter additional information including deductions information, click Details. Ø TIP Date Example: 26-JAN-2011.

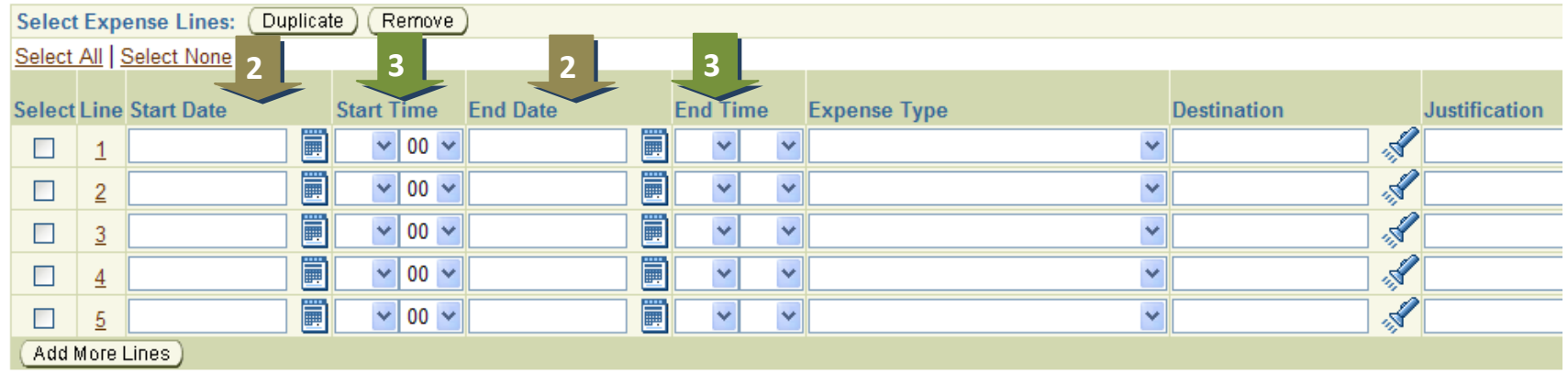

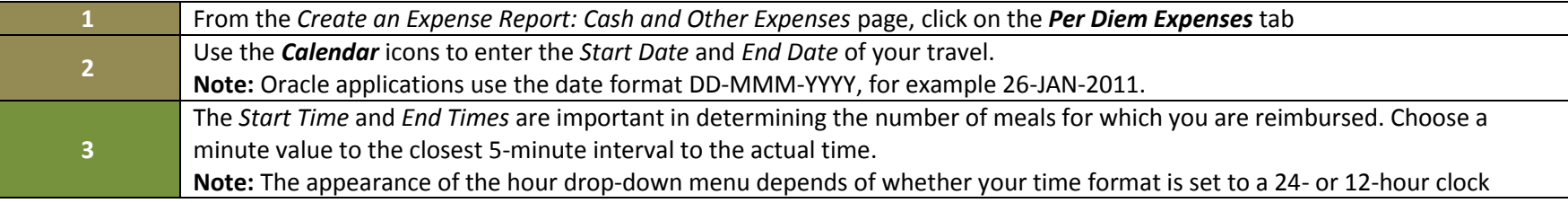

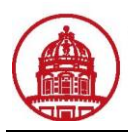

Back Step 2 of 4 Next

 $\boxed{\text{Cancel}}$ 

 $S$ ave

## **Expenses**

m Expenses [0.00]

Mileage Expenses [42.00]

nation. To enter additional information including deductions information, click Details.

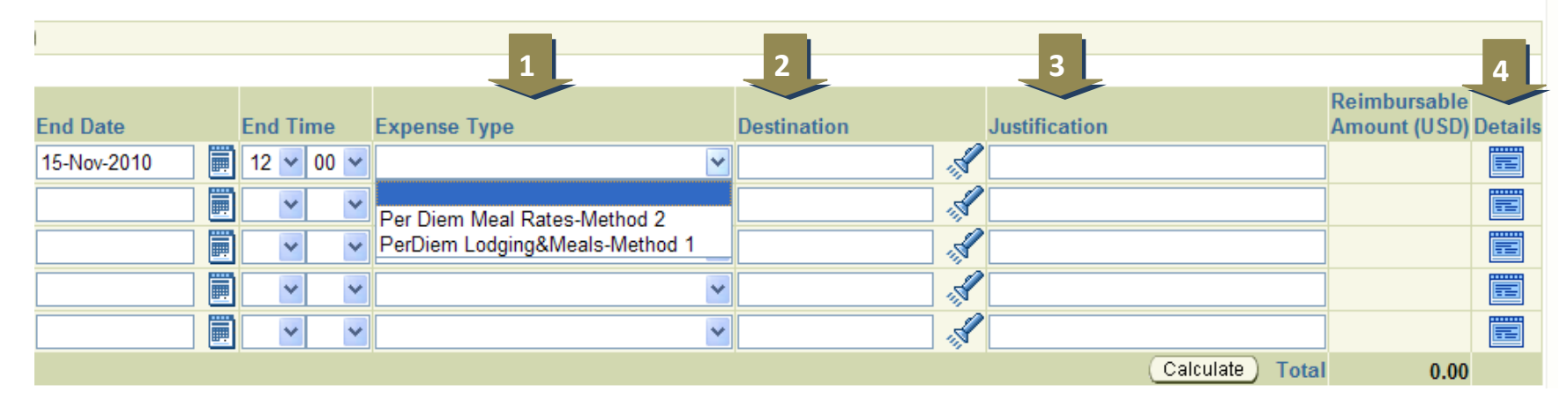

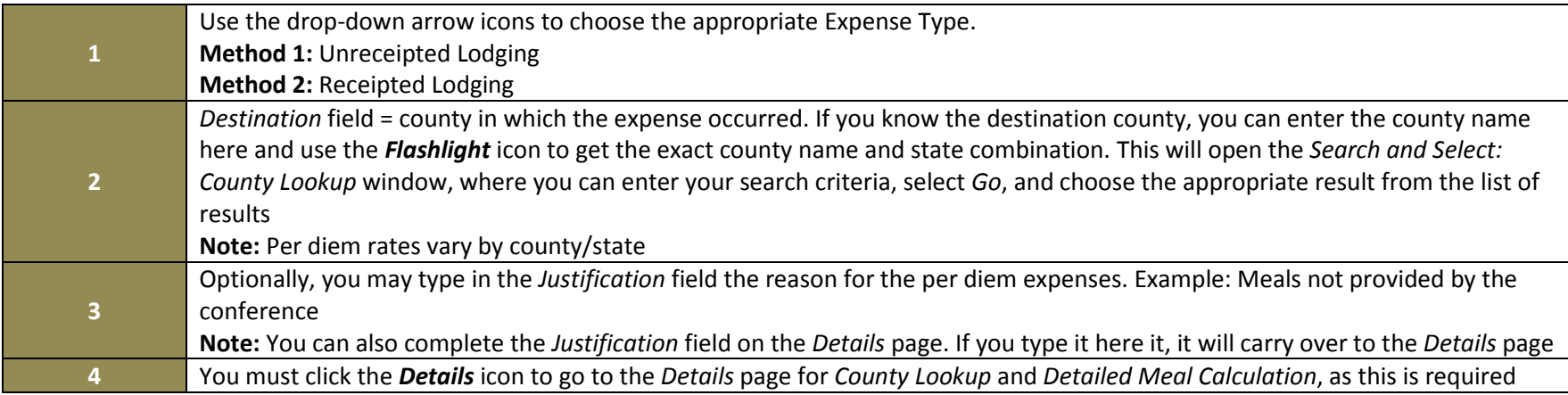

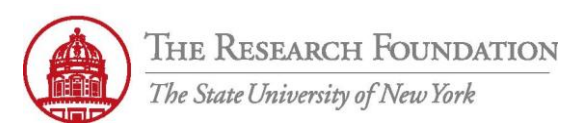

**Contact:** rftravel@rfsuny.org

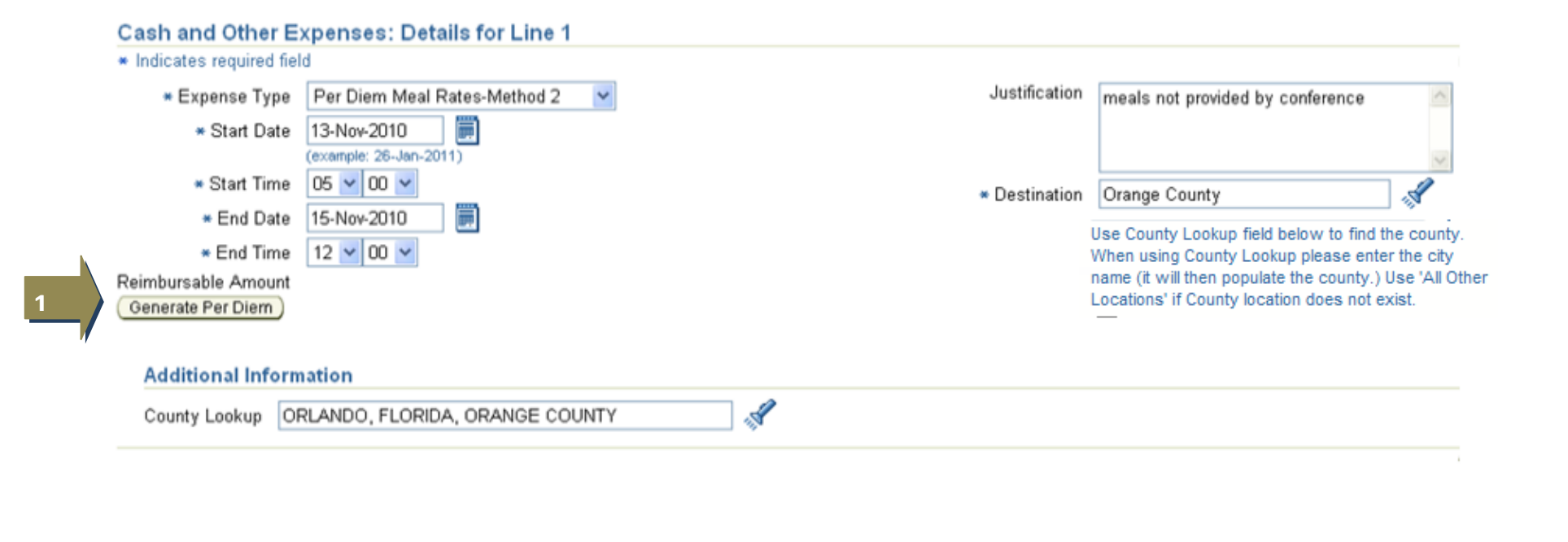

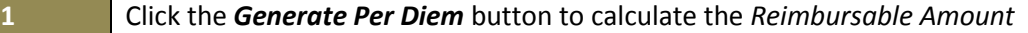

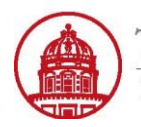

**1**

## Cash and Other Expenses: Details for Line 1

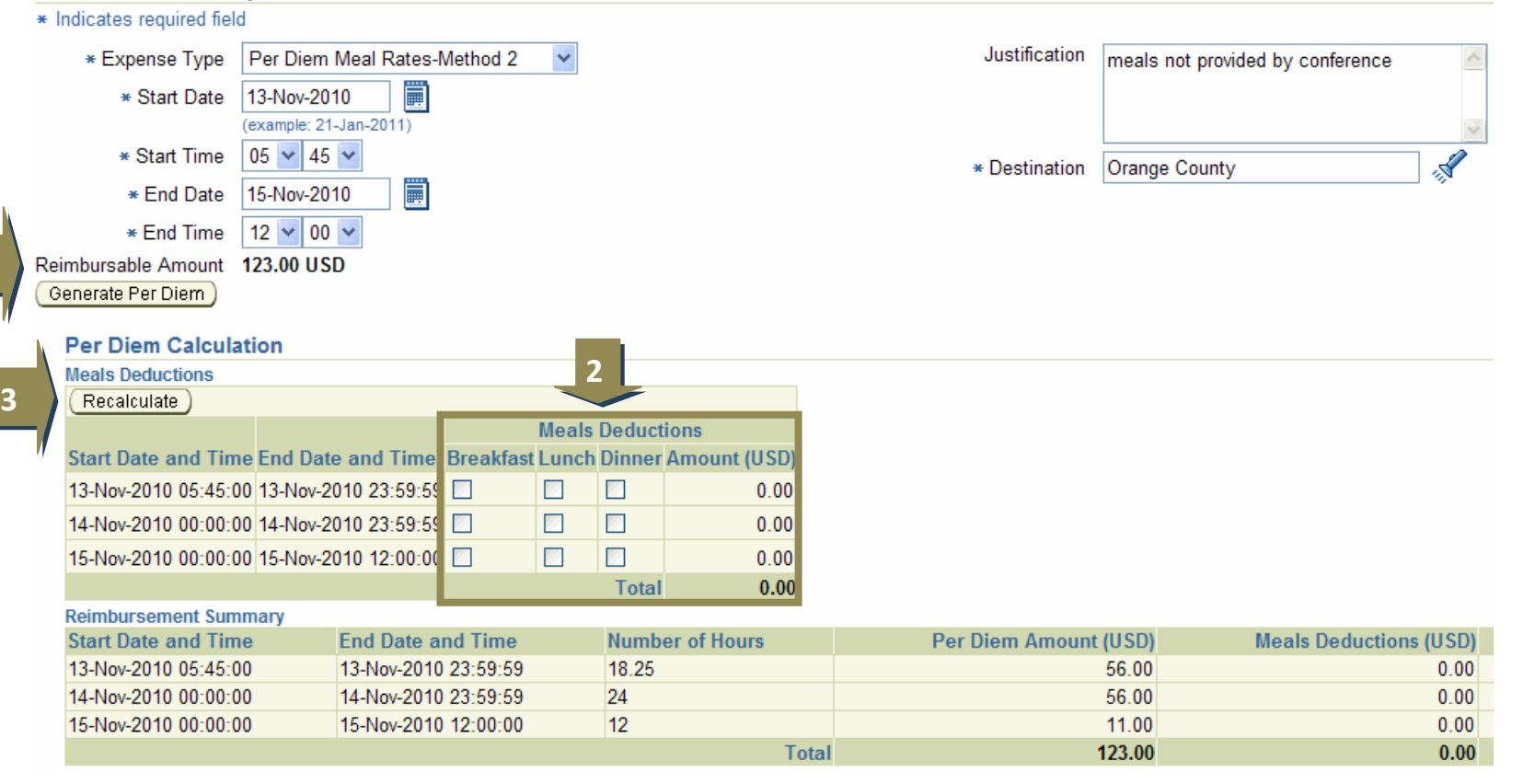

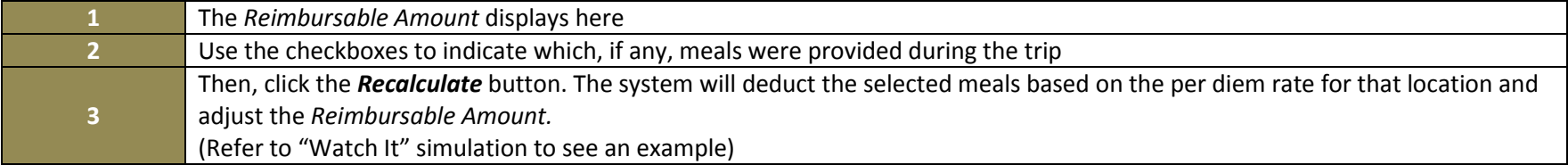

Click the *Return* button either from the top or bottom menu to go back to the *Update Expense Report: Cash and Other Expenses* page, *Per Diem Expenses* tab

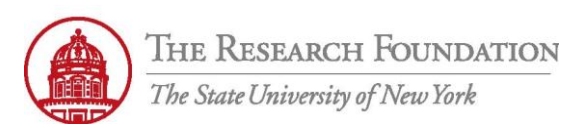

## **Contact:** rftravel@rfsuny.org

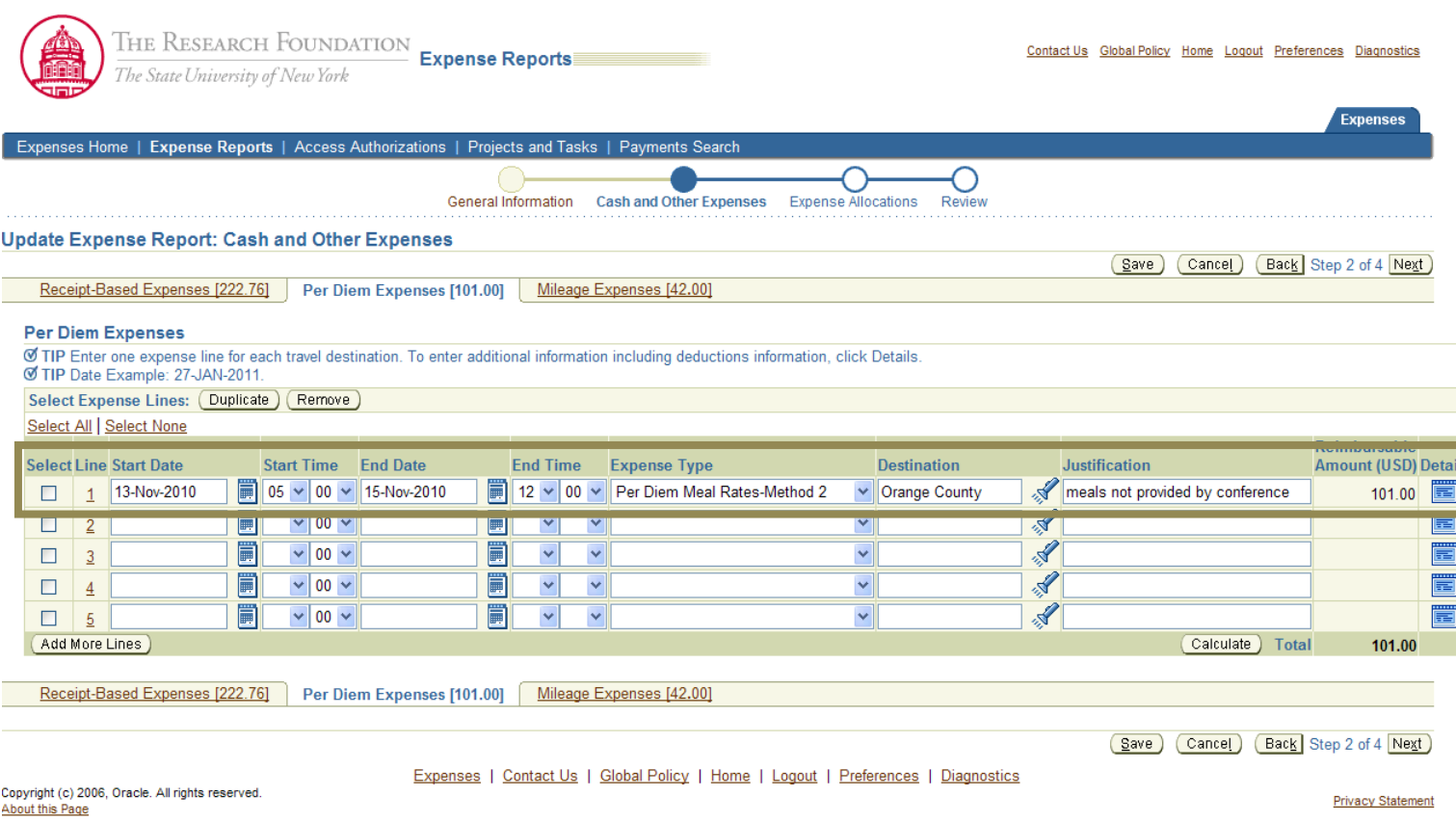

You have successfully entered Per diem expenses on your expense report in iExpense.